# Step 4: Air Sampling

After performing clean air zero switch should already be in the desired position. If sampling for Respirable, insert the RS-104 [comprised of the GS3 Cyclone and the GS3 Cyclone Adapter (p/n GSA-204)] into IOM inlet at bottom of optical sensor. If sampling for Inhalable, remove the RS-104, if attached. Choose the appropriate size fraction on the instrument. Select Enter  $\rightarrow$  Special Functions  $\rightarrow$  System Options  $\rightarrow$  Extended Options  $\rightarrow$  Size  $\rightarrow$  Respirable or Inhalable

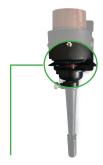

Insert GS3 Cyclone into IOM inlet at bottom of sensor or position cyclone between sensor and sensor bracket for a locked fitting. Remove Cyclone for Inhalable air sampling.

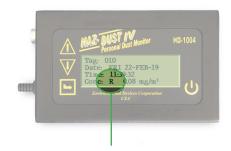

An "R" will appear when Respirable is selected in the menu option. An "I" will appear when Inhalable is selected.

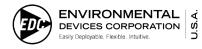

### **Environmental Devices Corporation**

Fieldstone Industrial Park 4 Wilder Drive Bldg. #15 Plaistow, NH 03865 USA

1(800) 234-2589 or 1(603) 378-2112

### Sales

ext.20 sales@hazdust.com

#### **Technical Support**

ext.14 techsupport@hazdust.com

Visit our website at www.hazdust.com

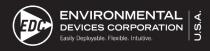

HD-1004-S

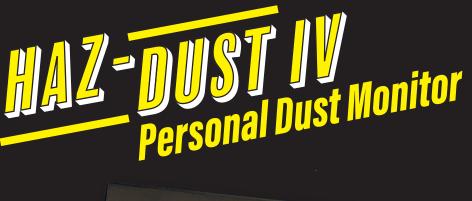

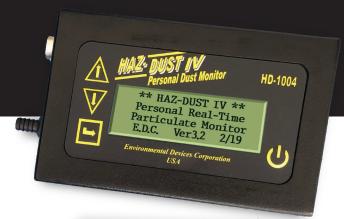

# **Quick Start Guide**

The HD-1004-S is a Real-Time Personal Particulate Air Monitoring Instrument with the ability to monitor for Respirable and Inhalable size fractions. When in the Inhalable setting, the flow rate should be set to 2.0 LPM and factory dust calibration is in accordance with the NIOSH 0500 dust method. When in the Respirable setting, the flow rate should be set at 2.75 LPM and used with SKC's Respirable Cyclone and factory dust calibration is in accordance with the NIOSH 0600 dust Method. When the user has set flow rates the instrument can be used to easily switched between Inhalable and Respirable size fractions. The flow rate and dust calibration is automatically adjusted.

Note: Before Operating Check Battery Status. Charging time is 16 hours. Operating time is 7 hours for Respirable and 8hrs for Inhalable sampling without a gravimetric filter.

# **STEP 1** Check Battery Level

**Ensure battery is fully charged:** Turn monitor on. Press "Enter". Select "Special Functions" → "System Options" "Extended Options" → "Battery Status." The battery status reads greater than 6.5 Volts when fully charged.

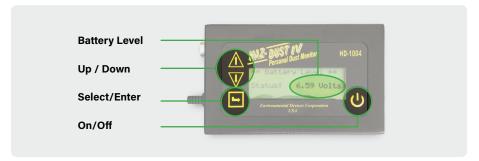

## **STEP 2** Set Flow Rate

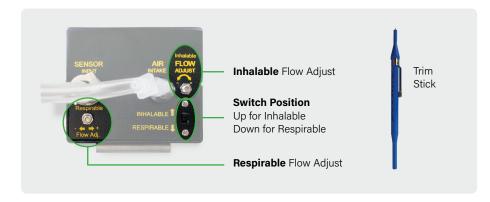

## For Inhalable Air Sampling

Ensure switch position is in the upward setting, labeled "Inhalable." If using gravimetric filter insert into cassette. Flow can be calibrated by inserting the Flow adapter (P/N FA-104) into the IOM inlet. Select "Run" from the main menu to activate air sampling pump. In the "Inhalable Flow Adjust" position, flow can be adjusted using the trim stick.

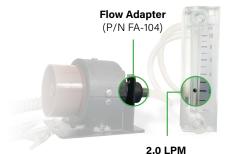

Inhalable and Respirable

B. For Respirable Air Sampling

Ensure the manual switch is positioned to the downward setting labeled "Respirable." If using gravimetric filter insert into cassette. Flow can be calibrated by using a calibration jar. Remove the GS3 Cyclone Adapter (P/N GSA-204) from the GS3 Cyclone. Attach the GS3 Cyclone to the underside of the calibration jar lid. Screw lid tightly. Insert Flow Adapter (p/n FA-104) into the IOM Inlet. Attached one tube from the Calibration jar to the Flow Adapter (P/N FA-104). Attach the other tube to the flow meter. Select "Run" from the main menu to activate air sampling pump. Using the trim stick, adjust the flow on the "Respirable Flow Adjust" located to the left of the switch. Adjust to **2.75 LPM.** 

Insert Flow Adapter (p/n FA-104) into IOM Inlet. Attach tubing from calibration jar to FA-104. Attach another tube to a flow meter.

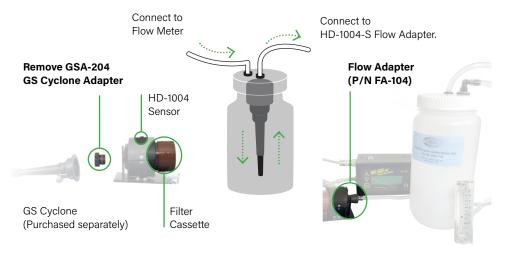

## **STEP 3** Perform Clean Air Zero

Note: Clean Air Zero needs to be preformed every time the user switches between Respirable and Inhalable size fractions.

Position the switch to the desired size fraction. Remove GS Cyclone, if attached. Insert the zeroing filter (p/n ZA-202A) into the IOM Inlet. Select Respirable or Inhalable. Select "Run" from the main menu to activate air sampling pump. Run monitor for 5 minutes to stabilize baseline. Select "Enter" to stop sampling. Using arrows, select "Auto Zero." When complete, remove the Zeroing filter (p/n ZA-202A). To begin an air sampling session, select "Run" from Main Menu. Select "Overwrite" if you do not want to save previous data.

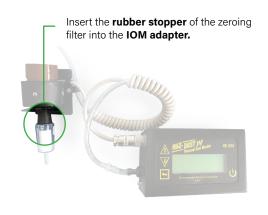